## **ขั้นตอนการปฏิบัติงานส ารองและกู้คืนข้อมูล**

**ส าหรับบุคลากรฝ่ายเทคโนโลยีสารสนเทศ**

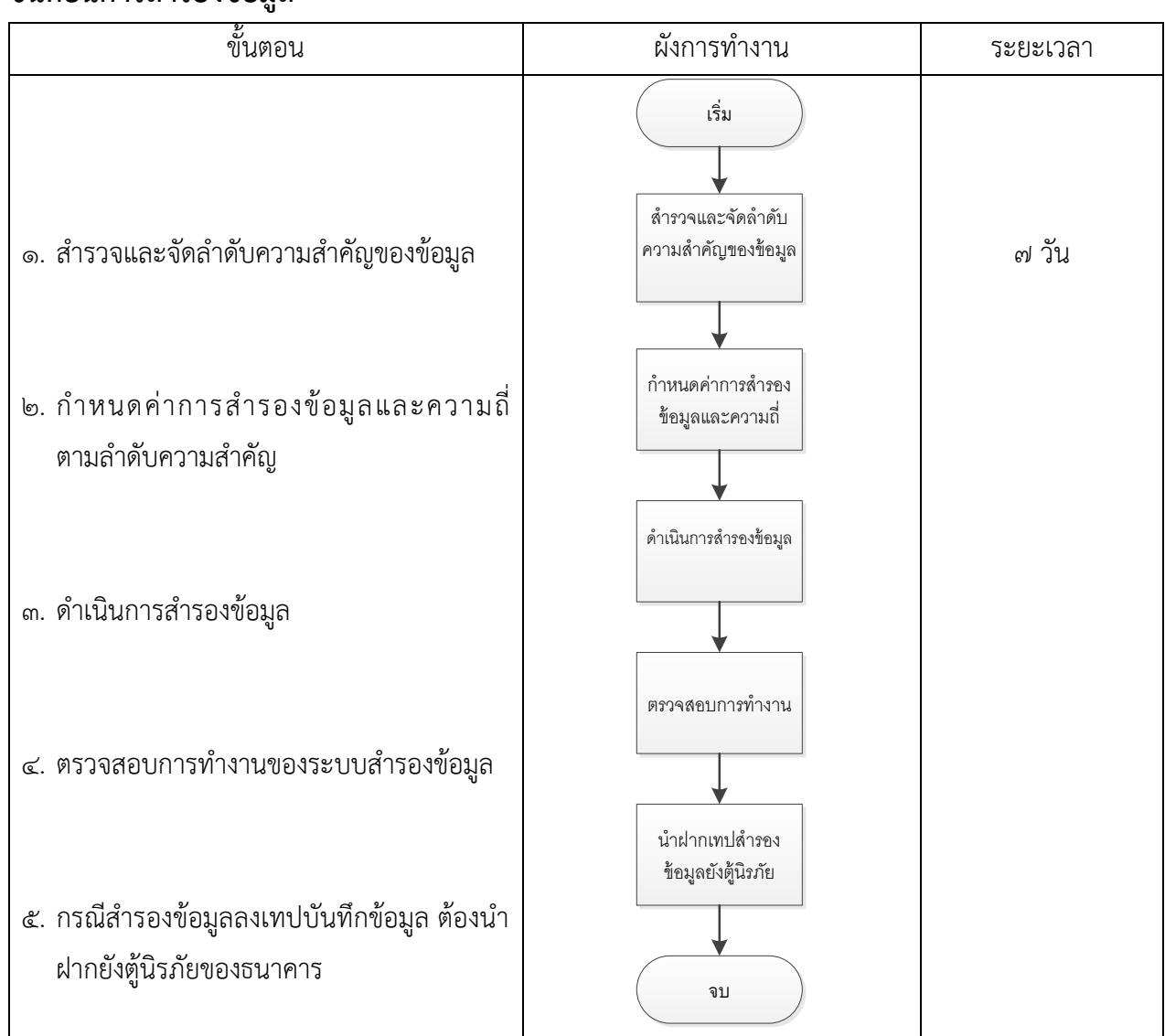

**ขั้นตอนการส ารองข้อมูล**

หมายเหตุ : ขั้นตอนการดำเนินงานสามารถศึกษาจากรายละเอียดจากคู่มือการใช้งานระบบ Backup CommVault Simpana และ OceanStore T Series (Huawei Storage)

## **รายละเอียดการส ารองข้อมูล**

ส ารองข้อมูลผ่านระบบ CommVault Simpana เชื่อมต่อเข้ากับ SAN Switch เพื่อติดต่อไปยัง VM Guest ทั้งหมดในระบบ Virtualization Server สำรองข้อมูลลงสื่อ ๒ ประเภทดังนี้

- (๑) ลงสื่อบันทึกข้อมูลแบบ Tape Library ขนาดความจุ ๗๒ TB (๒๔ x ๓TB) หมุนเวียนสลับการ ทำงานจำนวน ๒ ชุด การทำงานของระบบโดยตั้งเวลาในการสำรองข้อมูลทุกวันศุกร์เวลา ๒๐.๐๐ น. และระบุข้อมูลที่ต้องการสำรอง
- (๒) ลงฮาร์ดดิส ตั้งค่าการเก็บสถานะของ Virtual Machine (Snapshot) เพื่อการกู้คืนในภายหลัง ซึ่งจำเป็นต้องมีการเก็บรักษาจำนวนสำเนาของ Snapshot ไว้เป็นช่วงระยะเวลาหนึ่งตามกลไก การทำงานของ VM Snapshot หลังจากนั้นผู้ดูแลระบบจะลบ Snapshot ออกเพื่อประหยัด พื้นที่ในการการจัดเก็บ

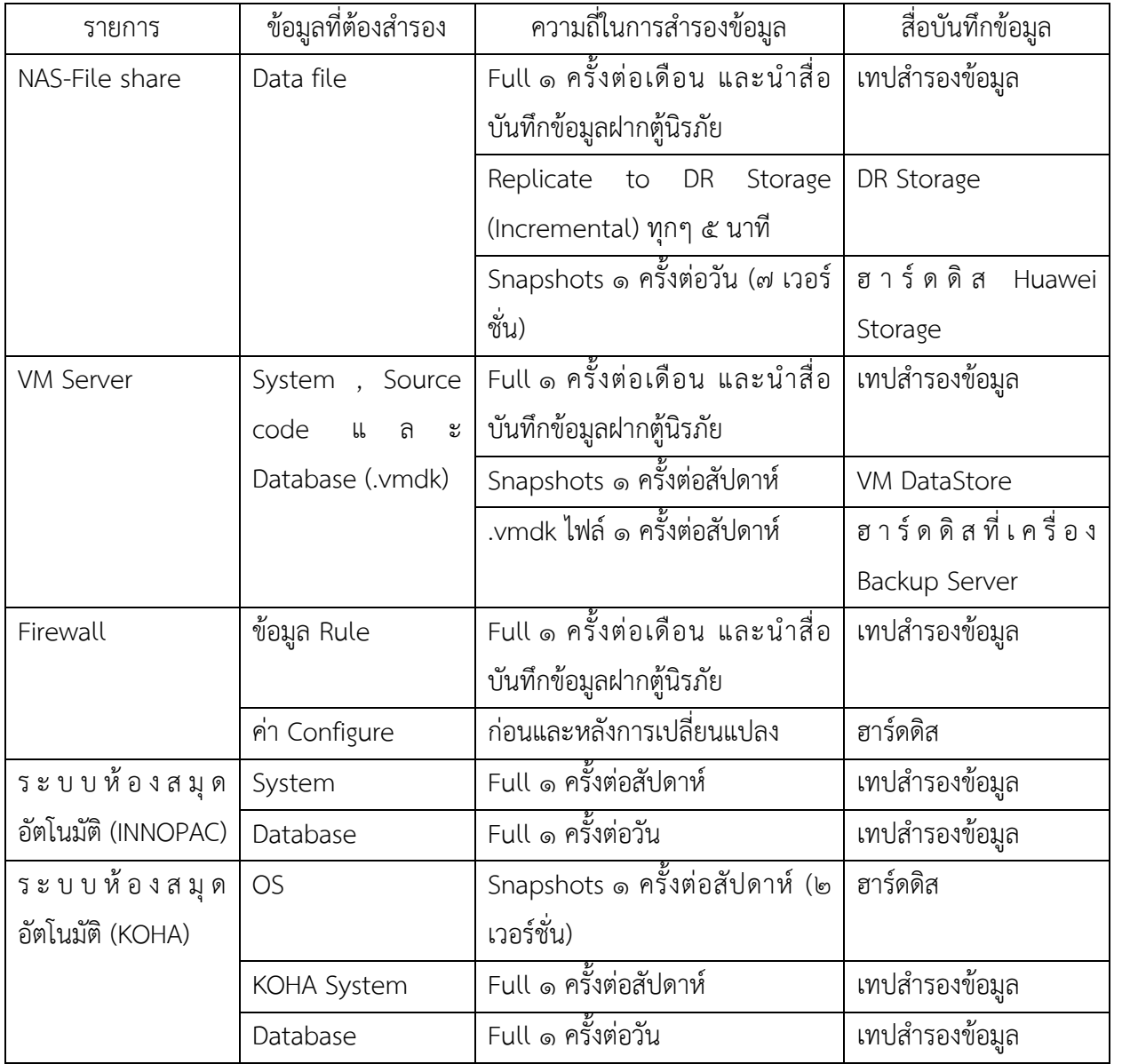

## **ขั้นตอนการกู้คืนข้อมูล**

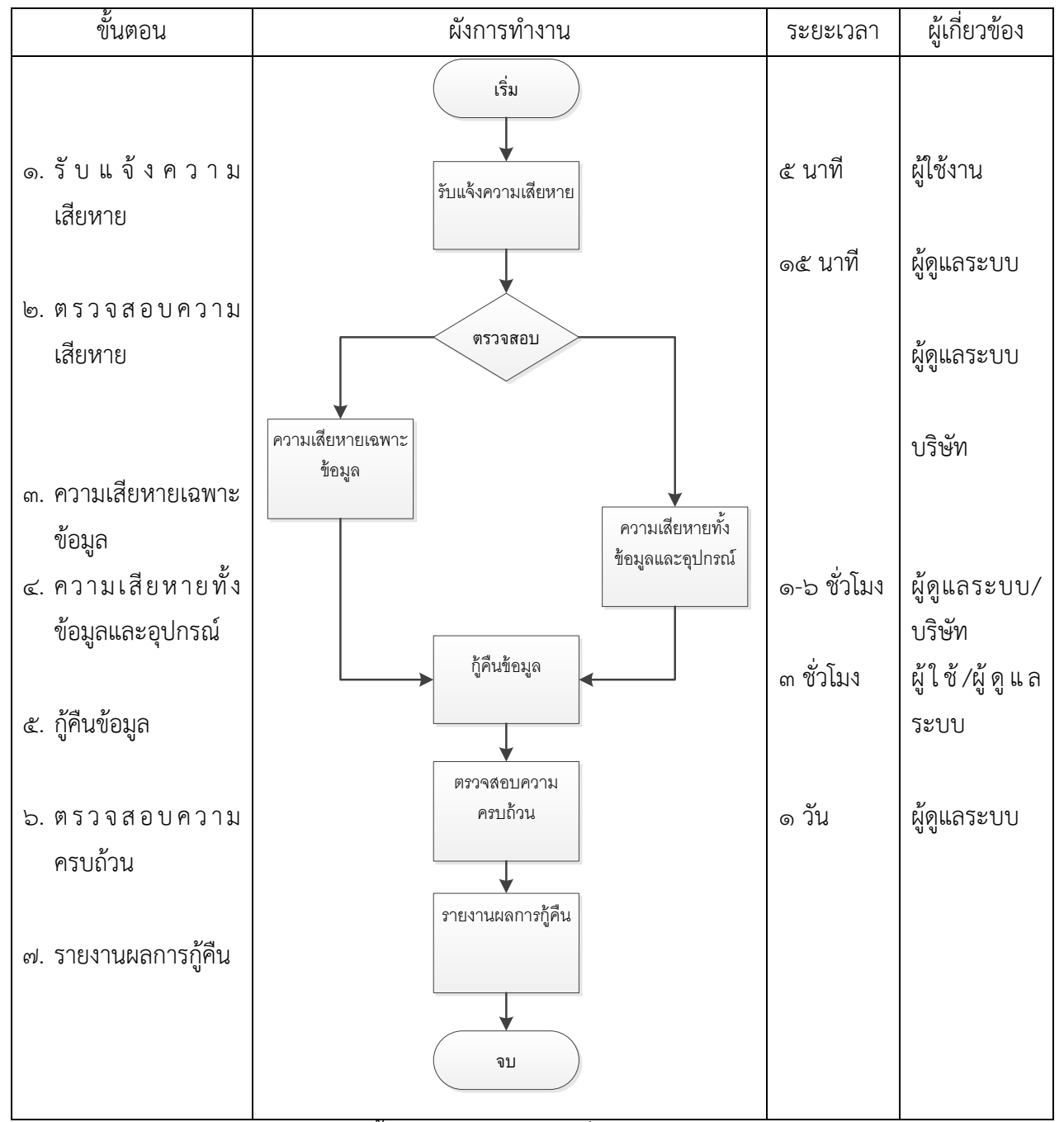

หมายเหตุ : ระยะเวลาในการกู้คืนข้อมูลขึ้นอยู่กับปริมาณข้อมูลที่สูญหาย